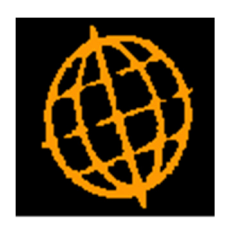

# Global 3000 Service Pack Note

# Global 3000 Debtors/Creditors Ledger - Transaction Enquiry Filters

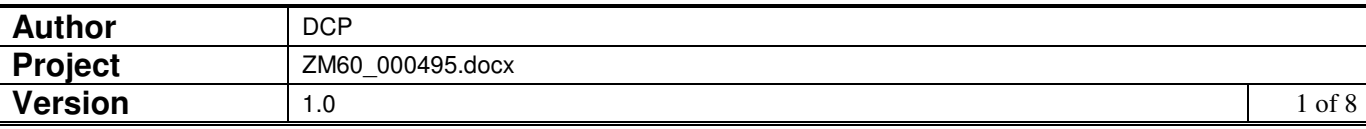

#### **INTRODUCTION**

This service pack provides the ability to suppress exchange gain/loss journals within Debtors Ledger and Creditors Ledger transaction enquiries.

The following changes apply to both Debtors Ledger and Creditors Ledger.

Account (customer and supplier) enquiries have been updated to replace the existing combination of the 'Transactions' button followed by the 'Select Type' menu with a new bank of buttons (located below the 'Look-up' group box) which can be used in conjunction with the new transaction filters button.

The changes are to include a new button (labelled 'Filters') within the transaction enquiry windows. When pressed the list of transactions included in the enquiry can be limited based on transaction type and entry date.

Please note, by default system generated exchange gain/loss journals (including those created by transaction revaluation) are excluded from transaction enquiries. They can be included using the new 'Filters' button if required.

#### **DOCUMENTATION CHANGES**

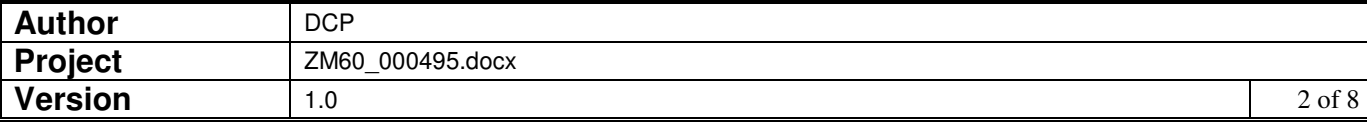

## **DL Customer Enquiries**

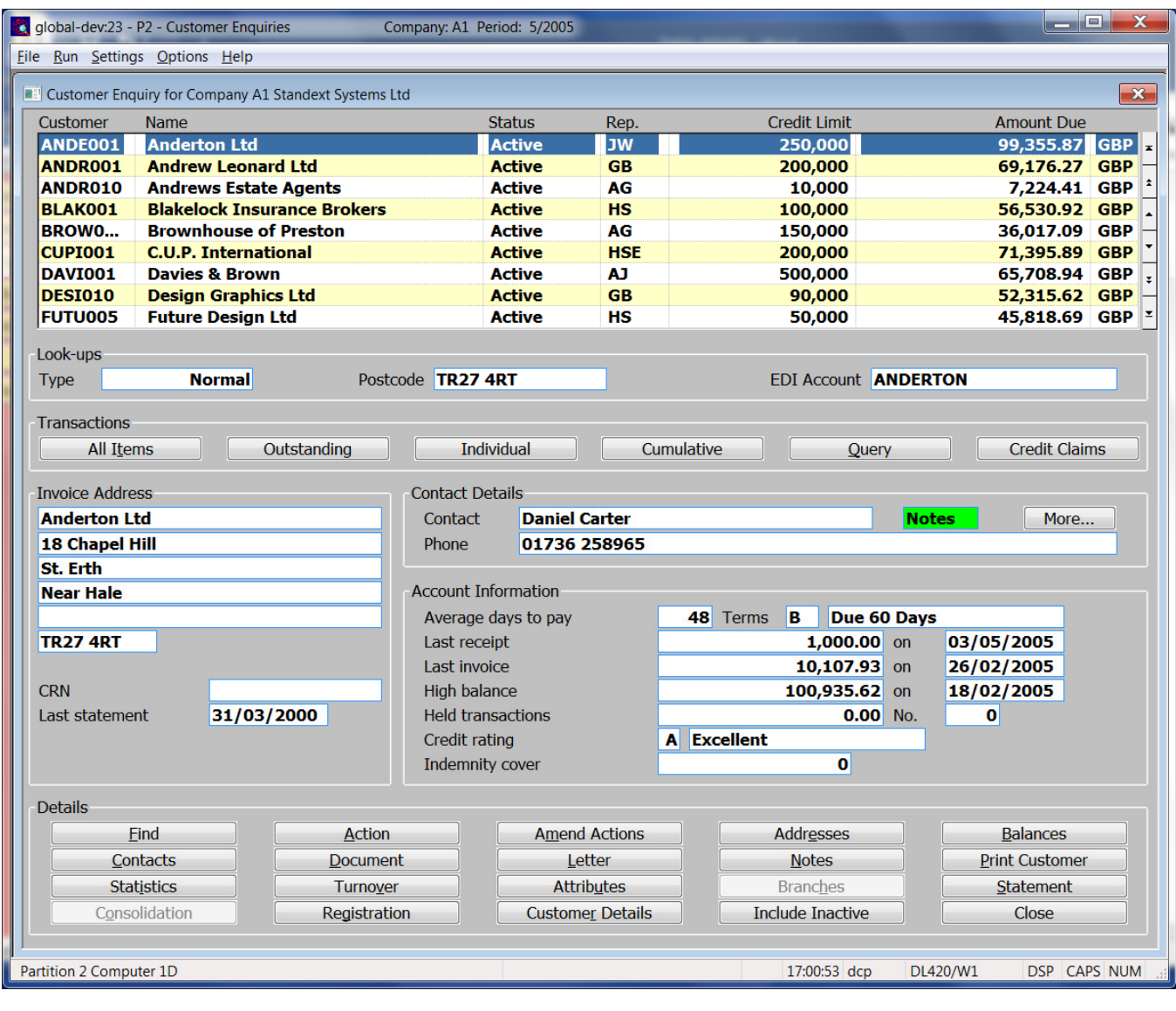

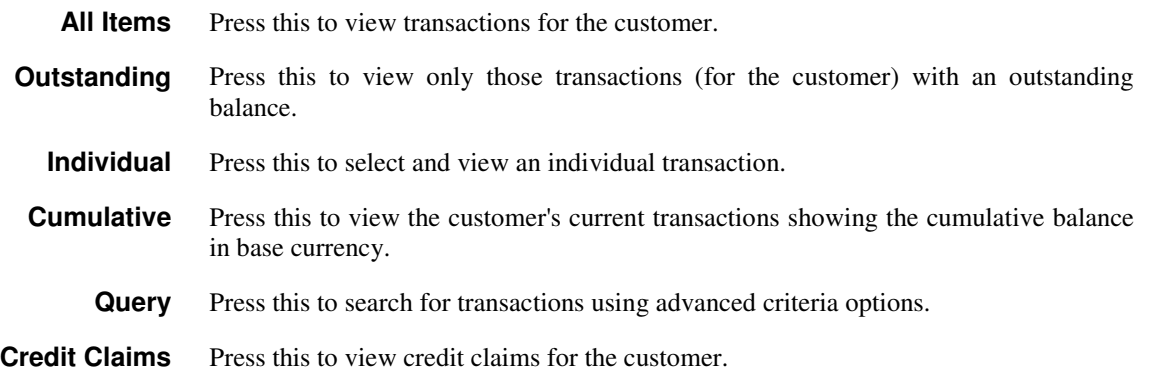

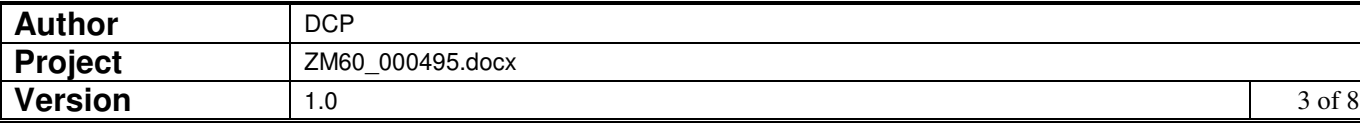

## **DL Transaction Enquiries – All Views**

#### Buttons:

- **Filters** Press this to control the transactions listed in the window, for example to limit the list to only invoices or to include transactions entered between specific dates.
	- **Note** Selections made via the 'Filters' button are only retained until you exit transaction enquiries, they are not saved. Furthermore, every time a transaction enquiry is run the list of included transactions reverts back to the default state which is to include all transactions other than system generated revaluation and exchange gain/loss journals.

### **DL Transaction Enquiry – Transaction Filters Window**

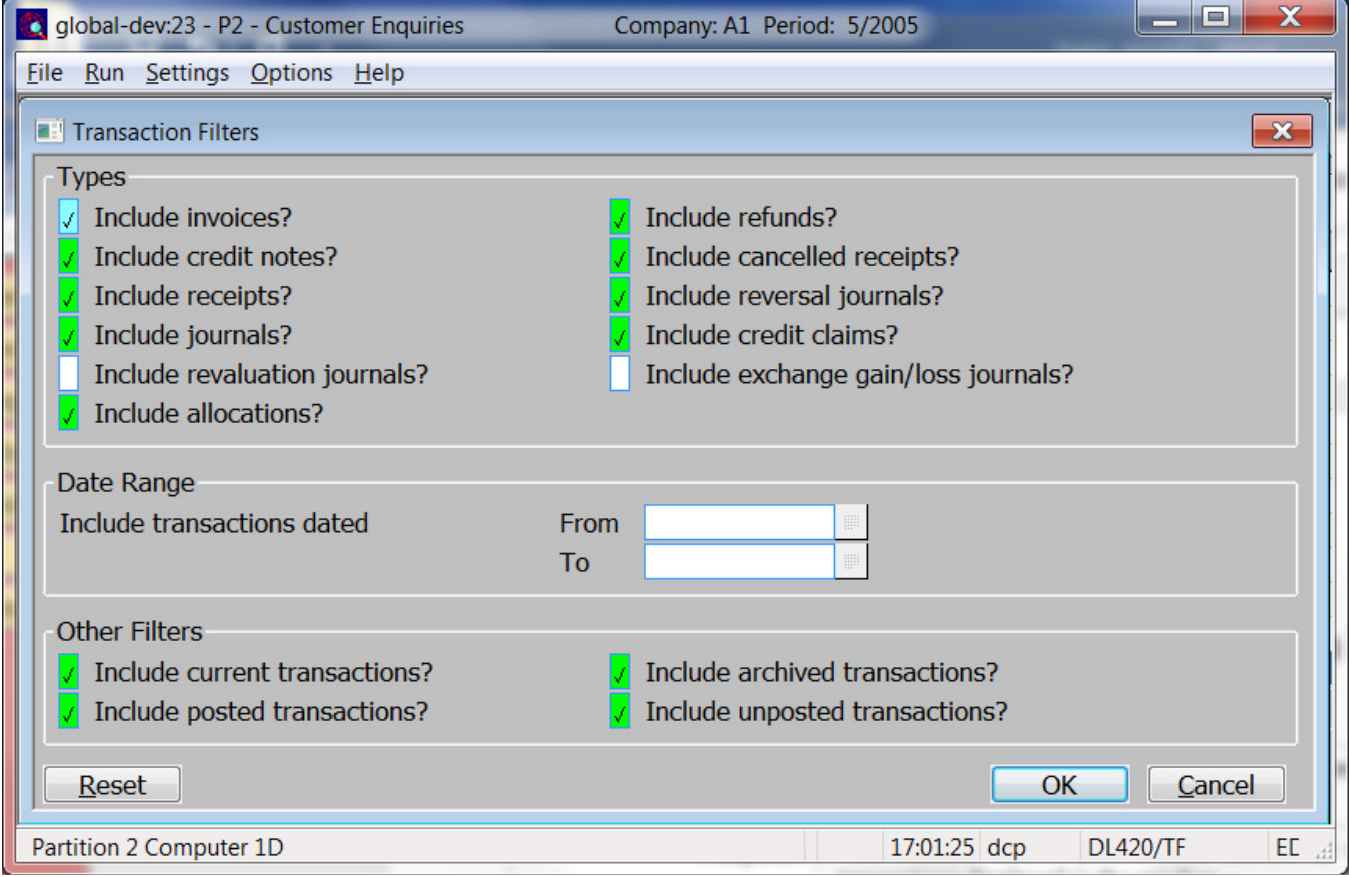

This window appears when you press the 'Filters' button in a transaction enquiry window.

- Purpose This window enables you to enter criteria by which you can restrict the list of transactions displayed in the window.
	- **Note** Selections made via the 'Filters' button apply to all transaction enquiry 'views'. They are only retained until you exit transaction enquiries, they are not saved. Furthermore, every time a transaction enquiry is run the list of included transactions reverts back to the default state which is to include all transactions other than system generated revaluation and exchange gain/loss journals.

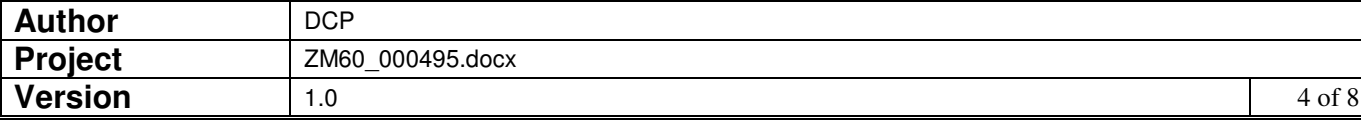

#### The prompts are:

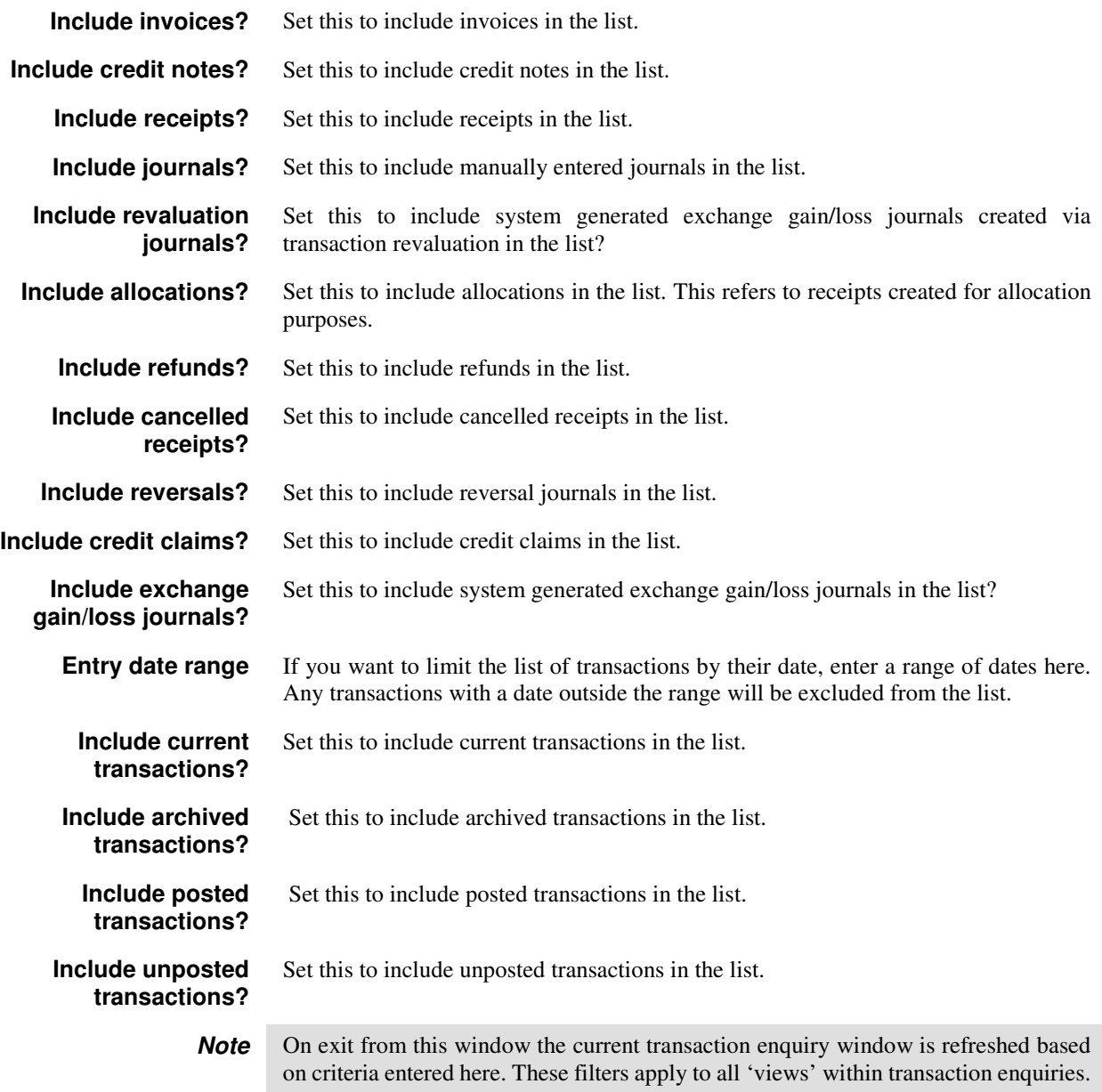

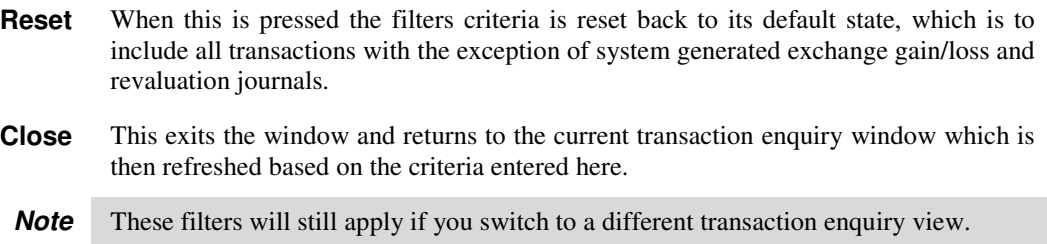

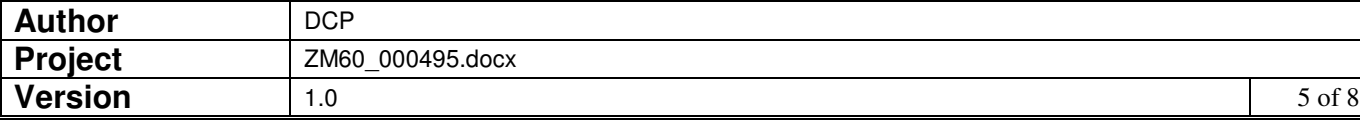

## **CL Supplier Enquiries**

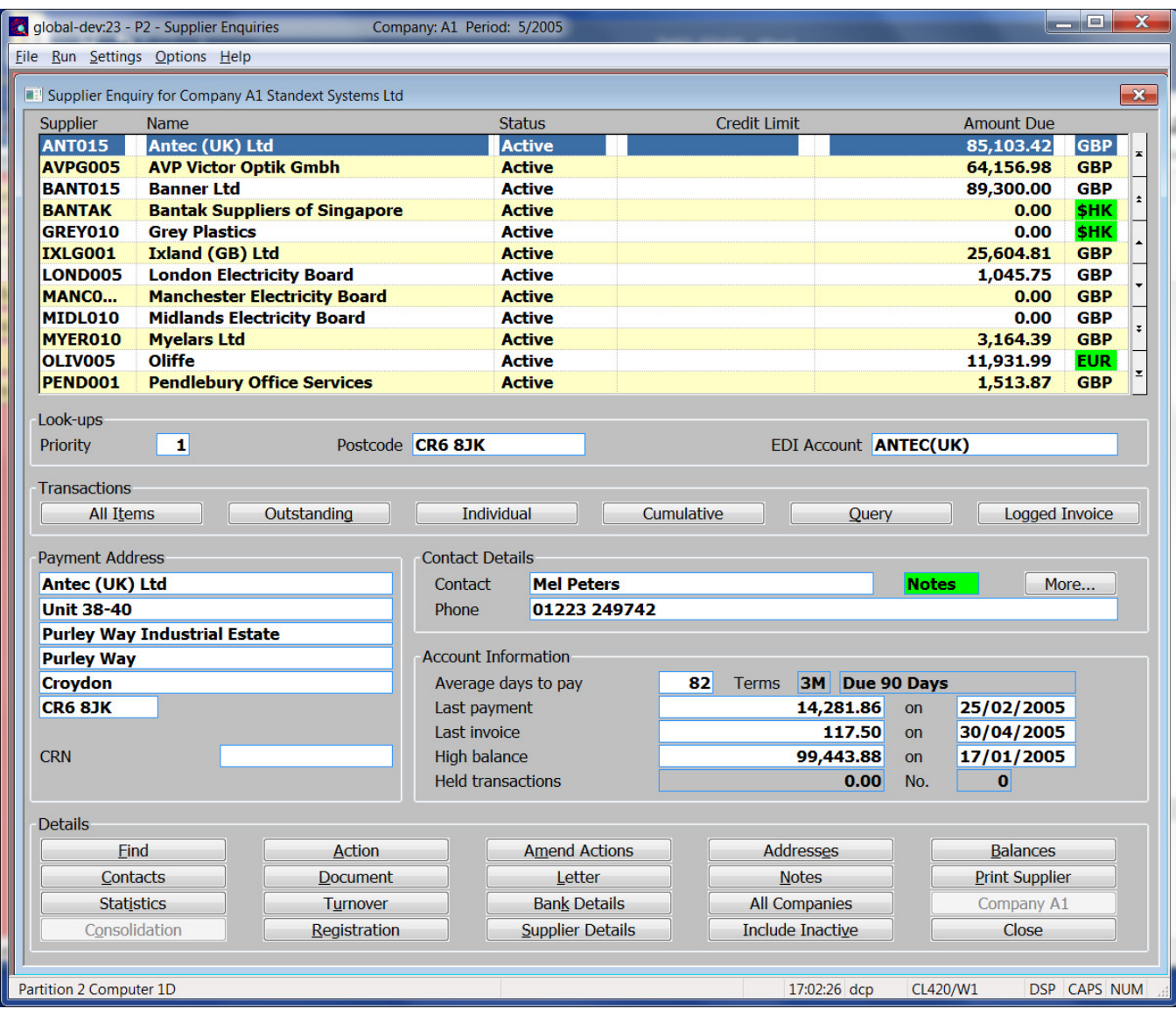

![](_page_5_Picture_51.jpeg)

![](_page_5_Picture_52.jpeg)

## **CL Transaction Enquiries – All Views**

Buttons:

- **Filters** Press this to control the transactions listed in the window, for example to limit the list to only invoices or to include transactions entered between specific dates.
	- **Note** Selections made via the 'Filters' button are only retained until you exit transaction enquiries, they are not saved. Furthermore, every time a transaction enquiry is run the list of included transactions reverts back to the default state which is to include all transactions other than system generated revaluation and exchange gain/loss journals.

## **CL Transaction Enquiries – Transaction Filters Window**

![](_page_6_Picture_87.jpeg)

This window appears when you press the 'Filters' button in a transaction enquiry window.

- Purpose This window enables you to enter criteria by which you can restrict the list of transactions displayed in the window.
	- **Note** Selections made via the 'Filters' button apply to all transaction enquiry 'views'. They are only retained until you exit transaction enquiries, they are not saved. Furthermore, every time a transaction enquiry is run the list of included transactions reverts back to the default state which is to include all transactions other than system generated revaluation and exchange gain/loss journals.

![](_page_6_Picture_88.jpeg)

#### The prompts are:

![](_page_7_Picture_166.jpeg)

![](_page_7_Picture_167.jpeg)

![](_page_7_Picture_168.jpeg)